## **Activité : infrastructure réseau avec Kathara - éléments de correction**

Les éléments de corrections sont hébergés dans un dépôt sur Github.

Pour installer Git sur votre ordinateur client Debian utilisez la commande suivante :

\$ sudo apt -y install git

- pour récupérer le dépôt git avec les corrections partielles
- \$ git clone https://github.com/lyceeValadonLimoges/kathara.git
	- pour récupérer le dépôt git avec les corrections complètes

\$ git clone https://github.com/lyceeValadonLimoges/kathara-corriges.git

La documentation des corrections

From: <https://siocours.lycees.nouvelle-aquitaine.pro/>- **Les cours du BTS SIO**

Permanent link: **<https://siocours.lycees.nouvelle-aquitaine.pro/doku.php/bloc2/corrige/kathara-corriges>**

Last update: **2021/09/12 17:05**

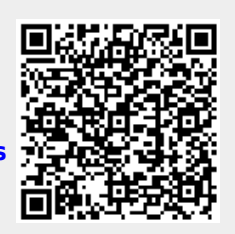